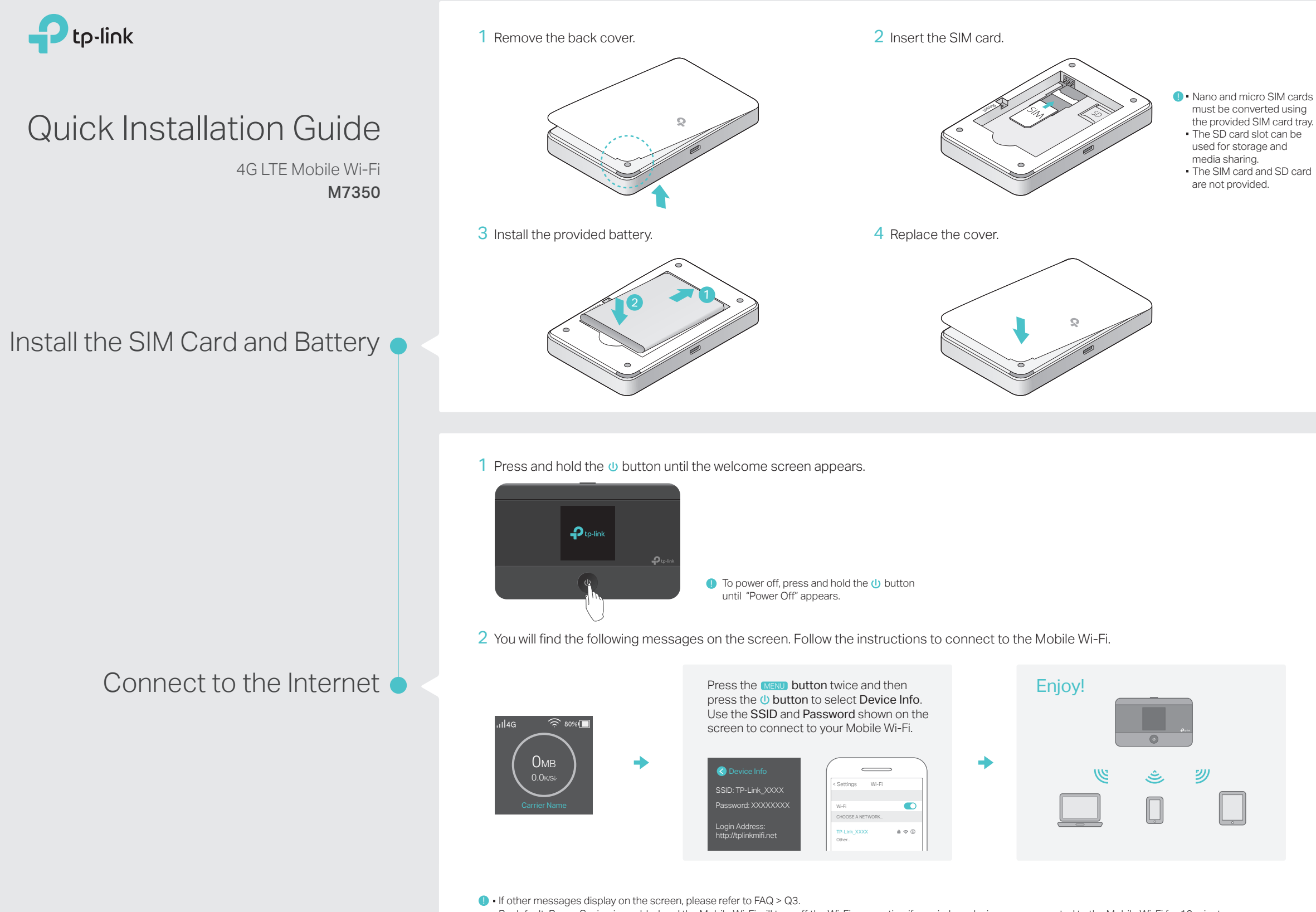

· By default, Power Saving is enabled and the Mobile Wi-Fi will turn off the Wi-Fi connection if no wireless devices are connected to the Mobile Wi-Fi for 10 minutes. Press the **U** or MENU button to resume the WI-FI connection.

# Screen Display

The screen display will automatically turn off after being idle for 15 seconds. Press the 10 or MENU button to turn it on again.

### Home Screen Menu Screen Menu Screen Menu Screen Menu Screen Menu Screen Menu Screen Menu Screen Menu Screen Me

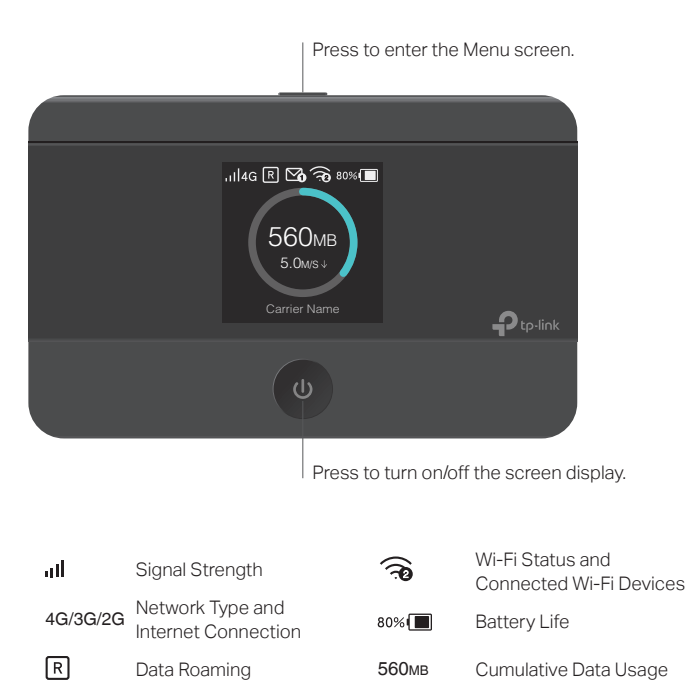

Download Speed 5.0M/S

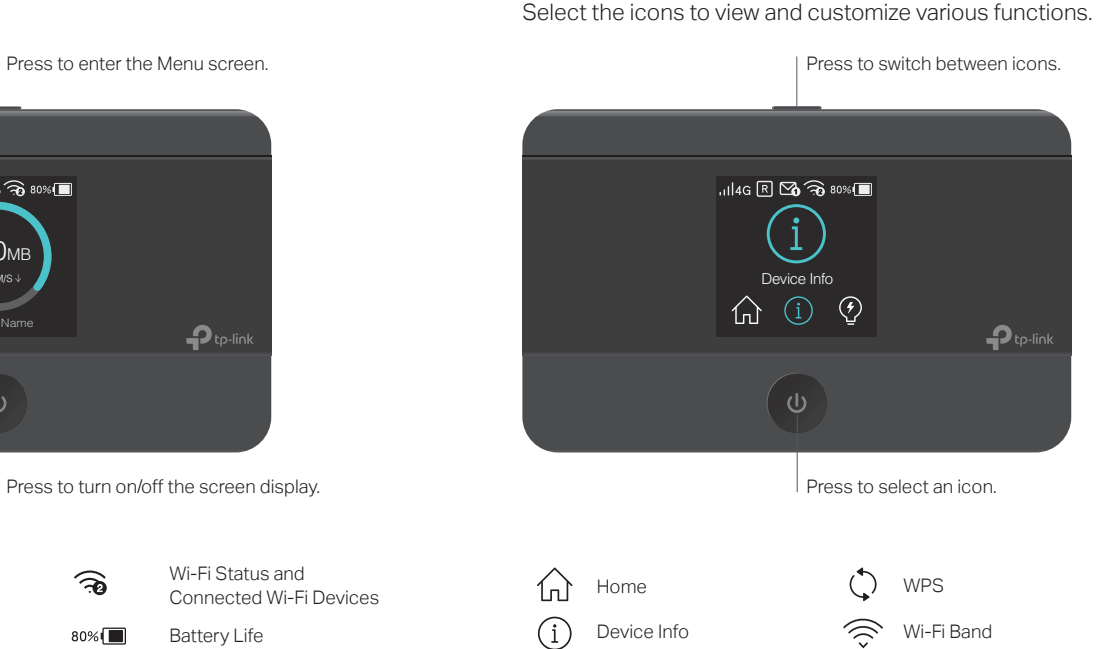

Power Saving Data Roaming

## tpMiFi App

Download the tpMiFi app to conveniently manage your Mobile Wi-Fi.

 $\widehat{\frown}$ Modify Wi-Fi settings

Manage power

Block devices

Send and receive SMS

Share files on the SD card

3

### How to start?

Г

ዱ

- 1. Search for the tpMiFi app from Apple App Store or Google Play Store, or scan the QR code.
- 2. Connect your wireless device to the Mobile Wi-Fi.

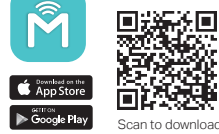

3. Launch tpMiFi and enter admin to log in.

### Charging Your Mobile Wi-Fi

### Method 1

### Method 2

Via a Wall Outlet (Recommended)

### Via a Computer

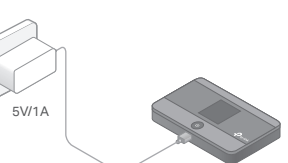

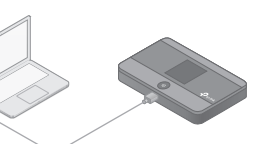

 $\blacktriangleright$  • When the  $\neq$  on the battery icon disappears, the Mobile Wi-Fi is fully charged. · The power adapter is not provided by TP-Link.

## FAQ (Frequently Asked Questions)

### Q1. Is there an alternative way to manage the Mobile Wi-Fi besides the tpMiFi app?

- A. You can manage the Mobile Wi-Fi by using its web management page.
- 1. Connect your wireless device to the Mobile Wi-Fi.

Message

2. Launch a web browser and enter http://tplinkmifi.net or http://192.168.0.1 into the address bar. Enter admin for the Password, and then click Login.

### Q2. What should I do if I cannot log in to the web management page?

 $\infty$ 

©2017 TP-Link

7106507239 REV4.0.2

- · Verify that your device is connected to the Mobile Wi-Fi.
- · Verify that you have entered http://tplinkmifi.net or http://192.168.0.1 correctly.
- · Verify that your device is set to obtain an IP address automatically.

### Q3. What should I do when one of the following messages appears on the screen or I cannot access internet?

- A1. PIN Required
- · Log in to the web management page. Enter the PIN according to your mobile carrier, and click Done.

#### A2. No SIM Card

- · Power off the Mobile Wi-Fi and reinstall the SIM card.
- A3. No Service

⊙

- · Verify that your SIM card is an LTE, WCDMA or GSM SIM card;
- · Verify that your SIM card is in your carrier's service area and has sufficient credit; · Verify that your carrier parameters are correct:
- On your phone, log in to the web management page, and go to Dial-up > View profile details to verify if APN (Access Point Name), Username and Password are correct. If they are not, return to the Dial-up page and create a new profile with the correct information. Then click Done and confirm at the prompt.

Network Mode

App Download

- A4. R icon
- · From the Menu screen, go to Data Roaming and turn on Data Roaming.

### Q4. What should I do if my internet speed is slow?

- A1. If you are experiencing intermittent slow internet, you can switch between 2.4GHz and 5GHz bands for better connectivity. From the Menu screen, go to Wi-Fi Band and try a different frequency.
- A2. The 4G network may be temporarily unavailable in your current location. From the Menu screen, go to Network Mode and try a different network.

### Q5. How do I restore the Mobile Wi-Fi to its factory default settings?

A. With the Mobile Wi-Fi powered on, remove the cover, and use a pin to press and hold the RESET button until "Power Off" appears on the screen. Note: Restoring the Mobile Wi-Fi to its factory defaults will clear all previous settings and you will need to reconfigure it.

For technical support and other information, please visit http://www.tp-link.com/support, or simply scan the QR code.

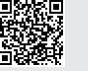

#### Safety Information

- · Keep the device away from water, fire, humidity or hot environments.
- · Do not attempt to disassemble, repair, or modify the device. · Do not use damaged charger or USB cable to charge the device.
- · Do not use any other chargers than those recommended.
- 
- · Do not use the device where wireless devices are not allowed. CAUTION: RISK OF EXPLOSION IF BATTERY IS REPLACED BY AN INCORRECT TYPE. DISPOSE OF USED BATTERIES ACCORDING TO THE INSTRUCTIONS.
- Please read and follow the above safety information when operating the device. We cannot guarantee that no accidents or damage will occur due to improper use of the device. Please use this product with care and operate at your own risk.